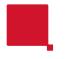

## **User Types and Campus Life Approvals**

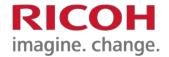

|             | <b>Account Information</b>          |
|-------------|-------------------------------------|
| USER TYPE:  | Faculty/Staff ▼                     |
| First Name: | Faculty/Staff External Customers    |
| Last Name:  | Projects Rider Student Organization |
| Email:      | Student WCC Student Organization    |

- There currently six different USER TYPEs in the print submission tool. Each has relevance to billing and approval process within RIDER and WCC.
  - Rider Student Organization orders will automatically get routed to Campus Life for approval.
  - WCC Student Organization orders will automatically get routed to the Associate Dean of Students.
  - Projects related orders (which will use project specific indexes for billing will go to Facilities for approval.
  - Students and External Customers will not automatically route to approval but will be held accountable to follow the Campus Life guidelines found in the "acknowledgements" section of the order.

1

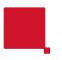

## Faculty and Staff CL Approvals

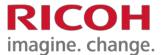

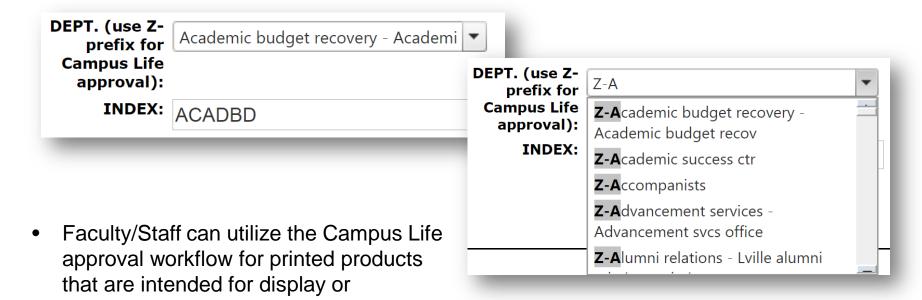

 In order to trigger this workflow, you must find your DEPT name with the Z- prefix included.

distribution about the campus.

 Select the DEPT in the dropdown. <u>You</u> <u>cannot</u> enter your INDEX as open text if you plan to utilize this process.

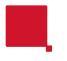

## **User Types and payment**

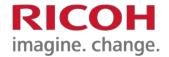

|             | <b>Account Information</b>          |
|-------------|-------------------------------------|
| USER TYPE:  | Faculty/Staff ▼                     |
| First Name: | Faculty/Staff External Customers    |
| Last Name:  | Projects Rider Student Organization |
| Email:      | Student WCC Student Organization    |

- Faculty/Staff will bill back by DEPT INDEX.
- Projects will bill back by PROJECT INDEX (open text field).
- **Student Organizations**, will pay by cash, check request from organization, or CCard which will be settled at the point of sale in the Print and Mail Center.
- Student and External Customers will pay by cash or CCard at the point of sale in the Print and Mail Center.

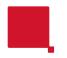

## **Changing your Dept or User Type**

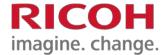

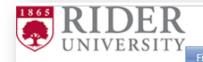

- If you need to edit your USER TYPE, click on your ACCOUNT in the margin.
  - example- faculty purchasing a personal print job or ordering on behalf of a Student Org.
- Adjusting you DEPT can be done by searching the available DEPT names in the drop down.
- If you don't need to change the USER TYPE, you can change your DEPT in the job ticket as long as it's associated with the USER TYPE.
- You can limit the search criteria by beginning to type the name of your department.
- INDEX will auto populate in relation to the DEPT name.

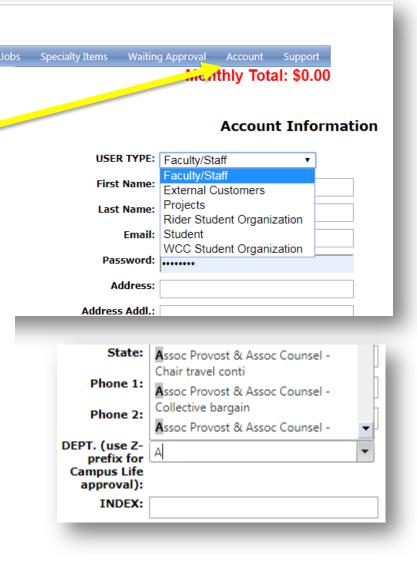